F.2(152) (2020.1.29-i verzió) Függelék

F.2. A számításokhoz gyakrabban előforduló állandók értékei

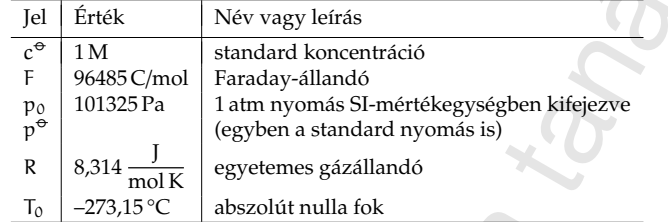

#### F.3. A kalomel referenciaelektród potenciáliának hőmérséklet- és koncentrációfüggése

A kalomel elektród potenciálját ( $E_{cal}$ ) ±0,1 mV-os pontossággal lehet kiszámolni különböző KCl koncentrációknál a 0–70 °C-os tartományban a

$$
E_{cal} = E^{25 \degree C} - \sum_{i=1}^{3} \alpha_i \cdot (t - 25 \degree C)^i
$$
 (F.1)

képlettel, ahol t a hőmérséklet °C-ban kifejezve és az E $^{25}$ °C,  $\mathfrak{a}_1$ ,  $\mathfrak{a}_2$ , valamint  $\mathfrak{a}_3$ empirikus állandók a következők:

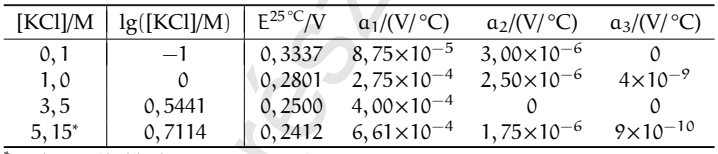

<sup>∗</sup>A telített KCl-oldat koncentrációja 25 °C-on.

Amennyiben a KCl-oldat koncentrációja nem egyezik meg a táblázatban megadott szokásos értékekkel, akkor a négy empirikus állandó értékét a koncentráció logaritmusának függvényében interpolálni kell. Pl., ha [KCl]=0,5 M, akkor a koncentráció 10-es alapú logaritmusa −0, 3010, így a

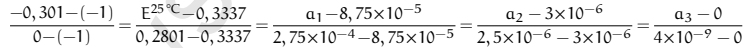

egyenleteket kell megoldani ahhoz, hogy E $^{25\textdegree C}$ ,  $\mathfrak{a}_1$ ,  $\mathfrak{a}_2$ , valamint  $\mathfrak{a}_3$  megfelelő értékeit megkapjuk az (F.1) egyenlet használatához.

# **F**ÜGGELÉK

#### F.1. A standard relatív atomtömegek

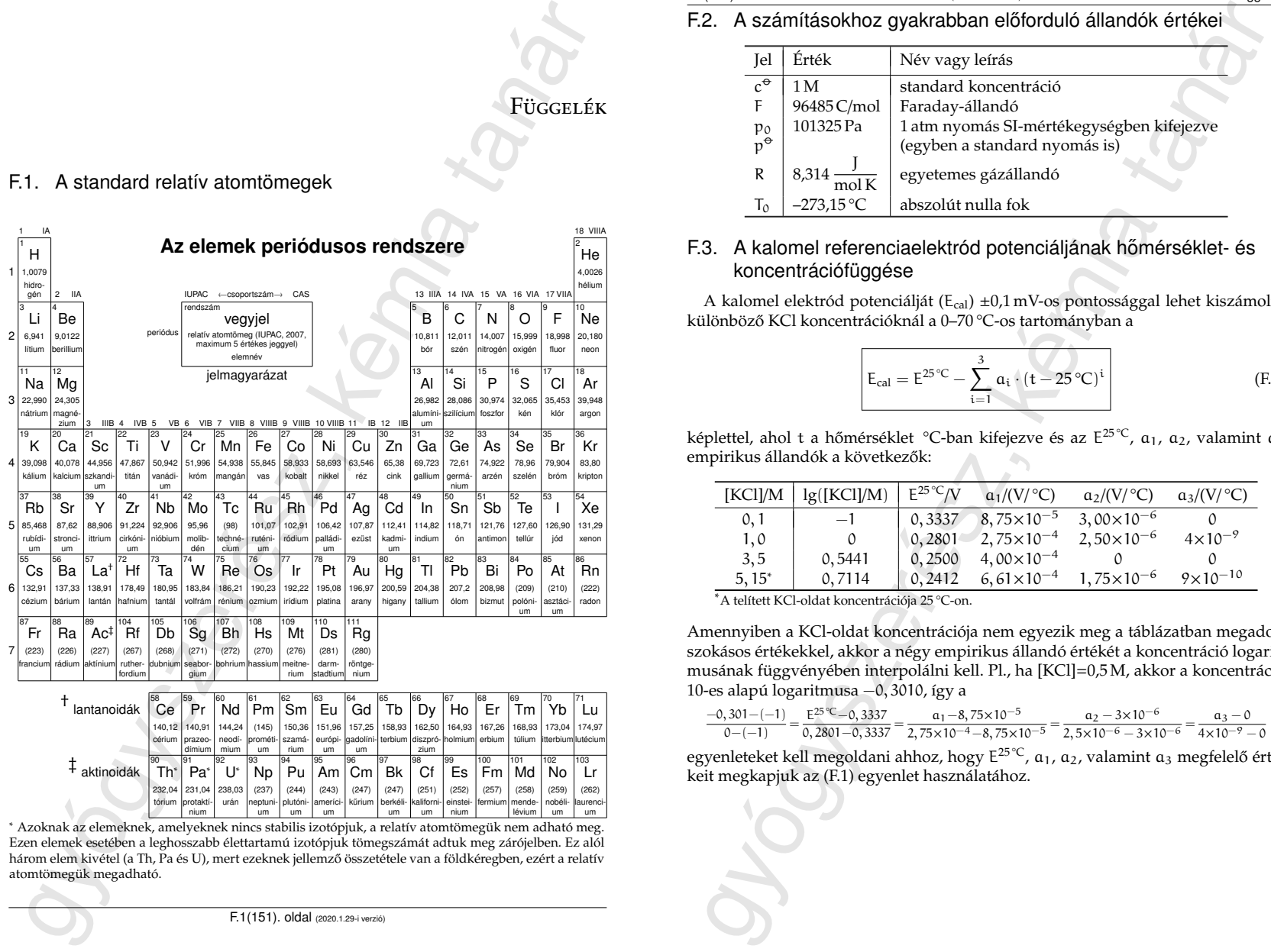

Ezen elemek esetében a leghosszabb élettartamú izotópjuk tömegszámát adtuk meg zárójelben. Ez alól három elem kivétel (a Th, Pa és U), mert ezeknek jellemző összetétele van a földkéregben, ezért a relatív atomtömegük megadható.

KCl-oldatok fajlagos vezetőképessége F.3(153)  $F.3(153)$ 

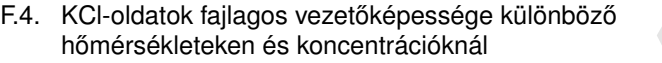

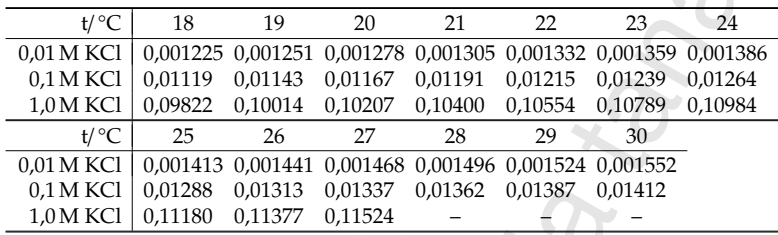

A táblázatban a fajlagos vezetőképességek  $\Omega^{-1}$ cm $^{-1}$  mértékegységben vannak megadva.

## F.5. A víz sűrűségének hőmérsékletfüggése

Öt tizedes jegy pontossággal megadja a víz sűrűségét g/cm<sup>3</sup> mértékegységben, adott t ( °C-ban megadott) hőmérsékleten a

$$
\boxed{\varrho_{\nu}(t) = 1,00026 - 5,08692 \times 10^{-6} \cdot t^2}
$$
 (F.2)

tapasztalati képlet a 15 °C≤t≤35 °C tartományban.

Amennyiben más hőmérséklettartomány, vagy nagyobb pontosság szükséges, akkor a következő (jóval bonyolultabb) empirikus összefüggést kell használni:

$$
\boxed{\varrho_{\nu}(t) = a_0 + \sum_{i=1}^{n} a_i \cdot t^i},\tag{F.3}
$$

ahol számoláskor a következő empirikus adatokat kell behelyettesíteni:

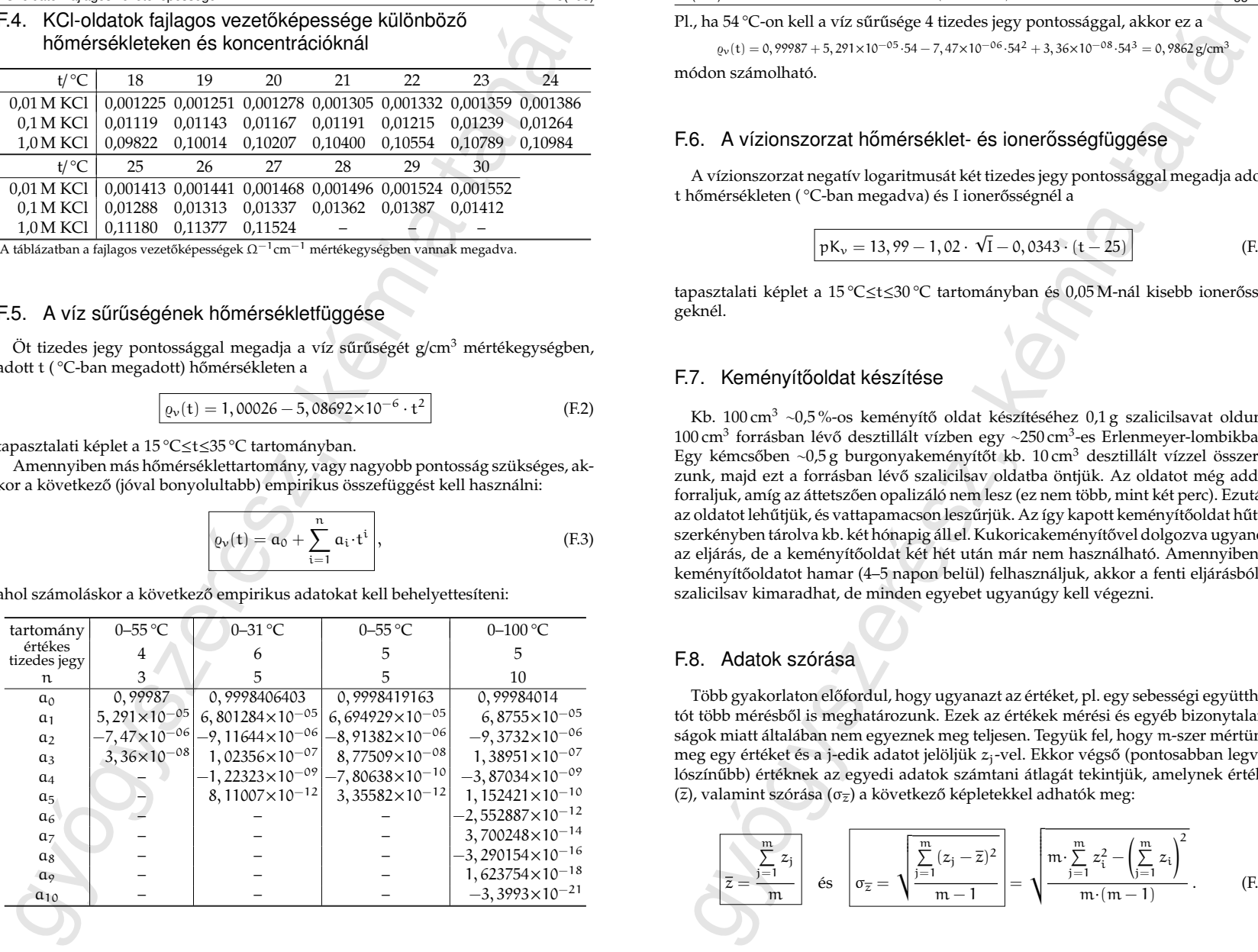

#### F.4(154) (2020.1.29-i verzió) Függelék

Pl., ha 54 °C-on kell a víz sűrűsége 4 tizedes jegy pontossággal, akkor ez a

 $\varrho_{\nu}(t) = 0$ , 99987 + 5, 291×10<sup>-05</sup> ·54 - 7, 47×10<sup>-06</sup> ·54<sup>2</sup> + 3, 36×10<sup>-08</sup> ·54<sup>3</sup> = 0, 9862 g/cm<sup>3</sup>

módon számolható.

### F.6. A vízionszorzat hőmérséklet- és ionerősségfüggése

A vízionszorzat negatív logaritmusát két tizedes jegy pontossággal megadja adott t hőmérsékleten ( °C-ban megadva) és I ionerősségnél a

$$
pK_v = 13,99 - 1,02 \cdot \sqrt{I - 0,0343 \cdot (t - 25)}
$$
 (F.4)

tapasztalati képlet a 15 °C ≤t ≤30 °C tartományban és 0,05 M-nál kisebb ionerősségeknél.

#### F.7. Keményítőoldat készítése

Kb. 100 cm<sup>3</sup> ∼0,5 %-os keményítő oldat készítéséhez 0,1 g szalicilsavat oldunk 100 cm<sup>3</sup> forrásban lévő desztillált vízben egy ~250 cm<sup>3</sup>-es Erlenmeyer-lombikban. Egy kémcs˝oben ∼0,5 g burgonyakeményít˝ot kb. 10 cm<sup>3</sup> desztillált vízzel összerázunk, majd ezt a forrásban lévő szalicilsav oldatba öntjük. Az oldatot még addig forraljuk, amíg az áttetsz˝oen opalizáló nem lesz (ez nem több, mint két perc). Ezután az oldatot lehűtjük, és vattapamacson leszűrjük. Az így kapott keményítőoldat hűtőszerkényben tárolva kb. két hónapig áll el. Kukoricakeményítővel dolgozva ugyanez az eljárás, de a keményítőoldat két hét után már nem használható. Amennyiben a keményítőoldatot hamar (4–5 napon belül) felhasználjuk, akkor a fenti eljárásból a szalicilsav kimaradhat, de minden egyebet ugyanúgy kell végezni.

#### F.8. Adatok szórása

Több gyakorlaton előfordul, hogy ugyanazt az értéket, pl. egy sebességi együtthatót több mérésből is meghatározunk. Ezek az értékek mérési és egyéb bizonytalanságok miatt általában nem egyeznek meg teljesen. Tegyük fel, hogy m-szer mértünk meg egy értéket és a j-edik adatot jelöljük  $z_i$ -vel. Ekkor végső (pontosabban legvalószínűbb) értéknek az egyedi adatok számtani átlagát tekintjük, amelynek értéke ( $\overline{z}$ ), valamint szórása ( $\sigma_{\overline{z}}$ ) a következő képletekkel adhatók meg:

$$
\boxed{\frac{\sum\limits_{j=1}^{m}z_j}{\overline{z}}\quad \text{as} \quad \boxed{\sigma_{\overline{z}}} = \sqrt{\frac{\sum\limits_{j=1}^{m}(z_j - \overline{z})^2}{m-1}}} = \sqrt{\frac{m \cdot \sum\limits_{j=1}^{m}z_i^2 - \left(\sum\limits_{j=1}^{m}z_i\right)^2}{m \cdot (m-1)}}.
$$
(F.5)

Meg kell jegyezni, hogy a statisztikában a szórás nem egyenlő a hibával, köztük az összefüggés a következő módon adható meg:

szórás = 
$$
\sqrt{\text{szabadsági fokok száma} \cdot \text{hiba}}
$$
,

ahol a szabadsági fokok száma egyszerű adathalmaz esetében eggyel kevesebb az adatok számánál (=m−1). Sok program csak hibát számol, ezért kell tudni a hiba ismeretében megadni a szórást.

#### F.9. A hiba-, ill. szórásterjedés számítása

Meg kell jegyzeri, hogy a statisztikában a szórás nem egyenlő a hibával, közt<br>
césszefűggés a kövekező módna a tanár meg.<br>
szórás = vízzabadsági fokok száma - hiba <sup>6</sup><br>
szórás = vízzabadsági fokok száma - hiba <sup>6</sup><br>
szórás A hibaterjedés (pontosabban a szórásterjedés, de ezt a fogalmat beszédben ritkán használjuk) számítása gyakori feladat az értékeléskor. Sokak számára csak az alapműveletekre alkalmazható leegyszerűsített szabály ismert: a szórások abszolút értékét kell összeadni összeadás és kivonás esetén, míg szorzásnál és osztásnál a szórások relatív értékei adandóak össze. Ez az eljárás azonban mindig túlbecsüli az eredmény szórását és a legegyszerűbb elemi függvényekre (pl. négyzetgyök, logaritmus) sem alkalmazható. A következőkben azokat a képleteket adjuk meg levezetések nélkül, amelyek segítségével a szórás számítása korrekt módon elvégezhető.

Tételezzük fel, hogy van két adatunk, amelyeknek a szórása is ismert:  $X \pm \sigma_X$  és  $Y \pm \sigma_Y$ . Ezen adatok valamelyikének vagy mindkettőnek a felhasználásával akarunk egy eredményt (Z) kiszámolni és tudni akarjuk Z szórását (σ<sub>7</sub>) is. Az F.1 táblázatban összefoglaljuk, hogy az alapműveletek és a legfontosabb függvénytranszformációk esetén milyen képletek alkalmazásával lehet az eredmény szórását megadni. Ha az eredmény több alapművelet vagy függvénytranszformáció alkalmazását igényli, akkor a táblázatban megadott képleteket egymás után többször alkalmazva juthatunk el a végeredményhez. Például:

$$
\ln(2, 0 \pm 0, 1) + (0, 4 \pm 0, 02)^{0,5} = \left(\ln 2 \pm \frac{0,1}{2}\right) + \left(0, 4^{0,5} \pm (0, 5 \cdot 0, 02 \cdot 0, 4^{-0,5}))\right)
$$
  
= (0, 693 ± 0, 050) + (0, 632 ± 0, 016)  
= (0, 693 ± 0, 632) + \left(\sqrt{0, 05^2 \pm 0, 016^2}\right)  
=  $\frac{1, 34 \pm 0, 05 \text{ (vagy 1, 336 ± 0, 052)}}$ 

#### F.10. Illesztett egyenes meredeksége, tengelymetszete, ezek statisztikai jellemzői

A gyakorlatok során meghatározandó értékeket legtöbbször egy egyenes illesztéséből kapott meredekség és/vagy tengelymetszet értékéből számoljuk. Ebben a **F.1. táblázat.** A szórás számítása az alapműveletek és a legfontosabb függvénytranszformációk esetén. A következ˝o képletekben a-val jelöljük az állandó, szórás nélküli értékeket, és a trigonometrikus függvényeknél a szög és a szórása is radiánban értendő. A többi jelölés magyarázatát lásd a szövegben.

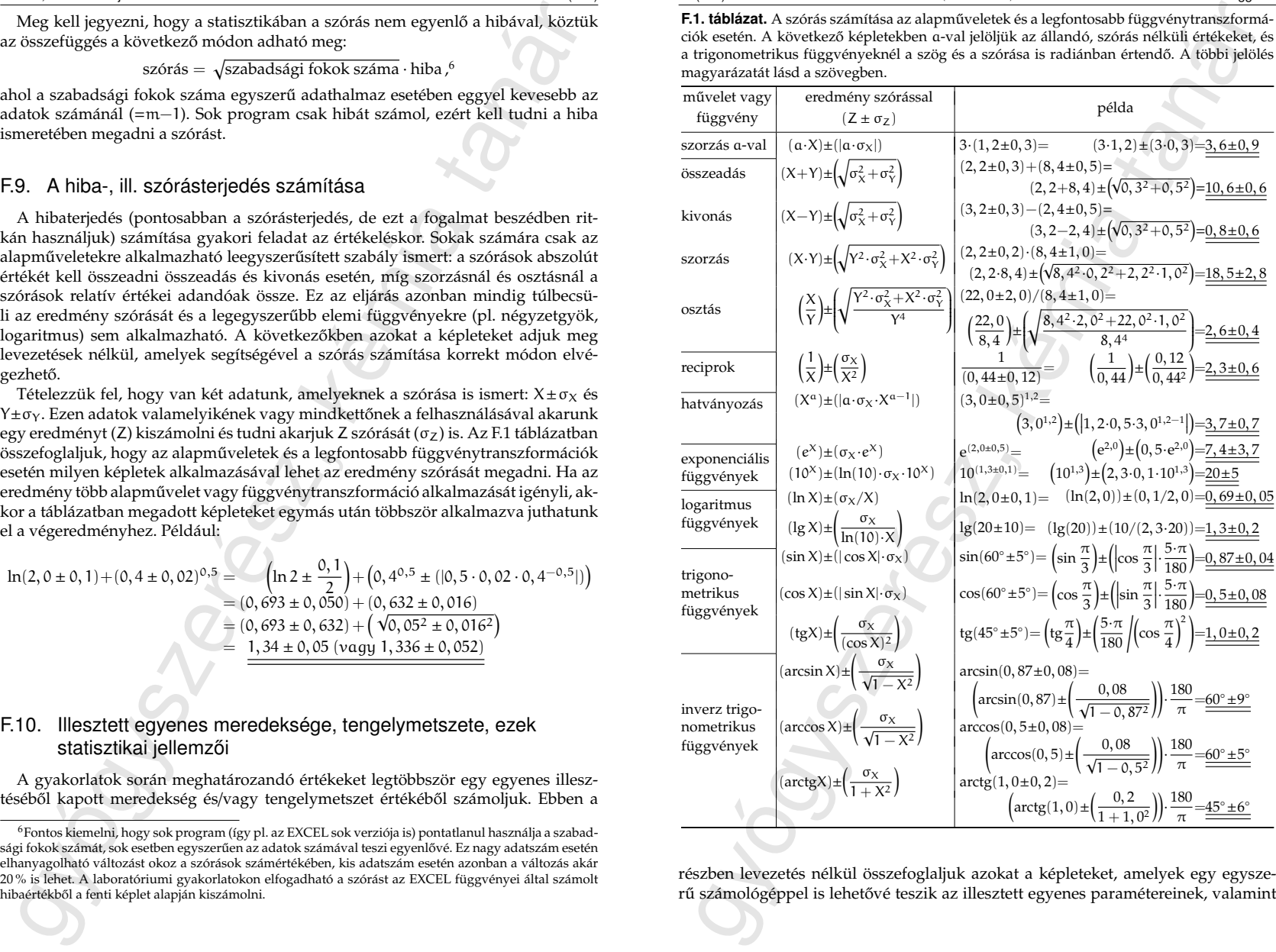

részben levezetés nélkül összefoglaljuk azokat a képleteket, amelyek egy egyszerű számológéppel is lehetővé teszik az illesztett egyenes paramétereinek, valamint

<sup>6</sup>Fontos kiemelni, hogy sok program (így pl. az EXCEL sok verziója is) pontatlanul használja a szabadsági fokok számát, sok esetben egyszerűen az adatok számával teszi egyenlővé. Ez nagy adatszám esetén elhanyagolható változást okoz a szórások számértékében, kis adatszám esetén azonban a változás akár 20 % is lehet. A laboratóriumi gyakorlatokon elfogadható a szórást az EXCEL függvényei által számolt

Illesztett egyenes meredeksége, tengelymetszete, ezek statisztikai jellemzői F.7(157)

azok szórásainak számolását. Mielőtt azonban megadnánk a képleteket, két fontos megjegyzést kell tenni:

- rok szortasainak számolását. Mielőtt azonban megadnánk a képleteket, két fontejegyzetel kell termi:<br>
megadnánk a képleteket első látásra riasztóan bonyolultnak tínhetnek, azonba<br>
a használatak valójában egyszerű. Ezt könn 1. Az itt megadott képletek első látásra riasztóan bonyolultnak tűnhetnek, azonban a használatuk valójában egyszerű. Ezt könnyű belátni, ha az olvasó az F.2. táblázatban részletezett példát (F.8. oldal) egy számológép segítségével saját maga végigszámolja. További könnyebbség lehet, hogy a tudományos számológépek többsége már számol statisztikai függvényeket. Ezekkel a számolások még gyorsabbá tehetők, mert a tudományos számológépek statisztikai módja a számolások során szükséges részeredményeket automatikusan megadja.
- 2. Nagyon sok speciális és általános program (pl. a táblázatkezelők) képes egyenes paramétereinek illesztésére. A laboratóriumi gyakorlatok során valószínűleg ezek használata lesz a gyakoribb. Ezek a programok azonban a legtöbbször *nem* a meredekség és a tengelymetszet szórását, hanem azok hibáját adják meg statisztikai paraméterként, pedig a kettő nem ugyanaz! Néha az is előfordul, hogy a leírás szerint a program szórást számol, de valójában hibát ír ki. A szórás és a hiba közötti kapcsolatot a

szórás =  $\sqrt{\text{szabadsági fokok száma}} \cdot \text{hiba}$ ,  $^6$ 

összefüggés adja meg. Ha n adatpárra illesztünk egyenest, akkor a szabadsági fokok száma (n−2), amennyiben mind a meredekség , mind a tengelymetszet értékét illesztjük. A szabadsági fokok száma (n−1), ha csak a meredekséget illesztjük és a tengelymetszet értékét nullának tekintjük.

A képletekben a következ˝o rövidítéseket használjuk:

n az illesztés során használt adatpárok száma,

x<sup>i</sup> a *független* változó értéke az i-edik adatpárban (i = 1 . . . n),

y<sup>i</sup> a *függ˝o* változó értéke az i-edik adatpárban (i = 1 . . . n),

a az illesztett egyenes meredeksége ( $y=a \cdot x+b$  vagy  $y=a \cdot x$ ),

b az illesztett egyenes tengelymetszete  $(y=a \cdot x+b)$ ,

σ<sup>a</sup> az illesztett egyenes meredekségének szórása és

σ<sup>b</sup> az illesztett egyenes tengelymetszetének szórása.

A képletek sokkal egyszerűbbé tehetők a következő rövidítések bevezetésével:

 $S_x$  és  $S_y$  az  $x_i$  és az  $y_i$  adatok összege;  $S_{x_i}$  az  $x_i$  és  $y_i$  adatok páronkénti szorzatainak összege;  $S_{xx}$  az  $x_i$  adatok négyzeteinek összege, valamint  $S_{\Delta}$  az  $y_i$  adatok, valamint a meredekségből és tengelymetszetből számolható függő változók ( $a-x_i+b$ ) eltérései négyzeteinek összege:

$$
S_x = \sum_{i=1}^n x_i, \ S_y = \sum_{i=1}^n y_i, \ S_{xy} = \sum_{i=1}^n x_i \cdot y_i, \ S_{xx} = \sum_{i=1}^n x_i^2 \text{ és } S_{\Delta} = \sum_{i=1}^n (y_i - a \cdot x_i - b)^2.
$$

F.8(158) (2020.1.29-i verzió) Függelék

**F.2. táblázat.** Az egyenesillesztés számolási technikájának részletes bemutatása egy példán keresztül az y=a·x+b egyenlet alkalmazásával. A következőkben az F.7. oldaltól kezdődően definiált jelöléseket használjuk.

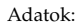

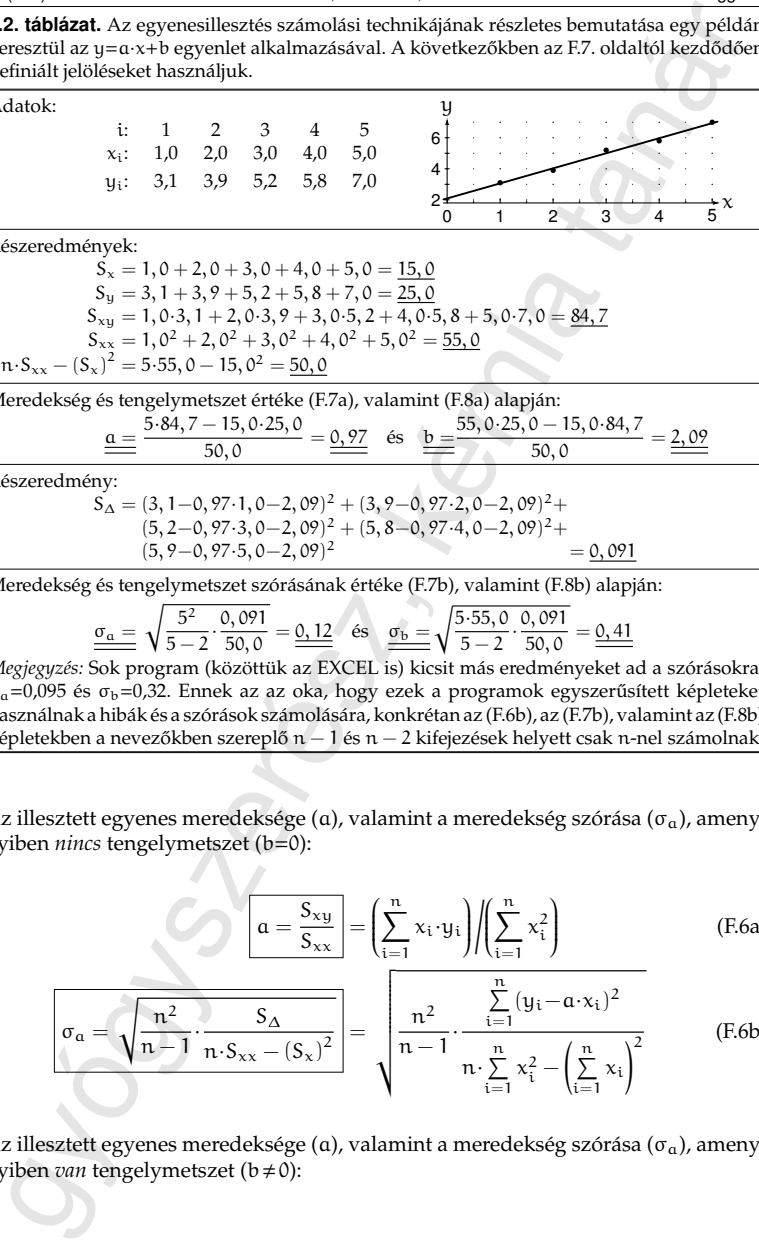

Részeredmények:

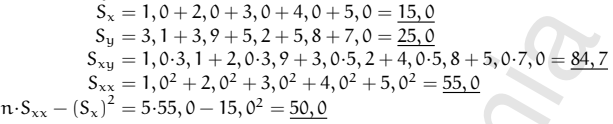

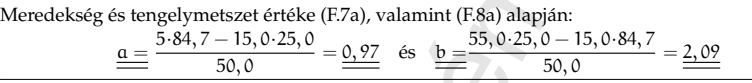

Részeredmény:

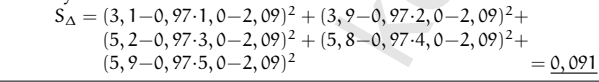

Meredekség és tengelymetszet szórásának értéke (F.7b), valamint (F.8b) alapján:

 $\sigma_a = \sqrt{\frac{5^2}{\pi}}$  $\frac{5^2}{5-2} \cdot \frac{0,091}{50,0} = 0.12$  és  $\sigma_b = \sqrt{\frac{5 \cdot 55,0}{5-2}}$  $\frac{5 \cdot 55, 0}{5 - 2} \cdot \frac{0,091}{50,0} = 0.41$ 

*Megjegyzés:* Sok program (közöttük az EXCEL is) kicsit más eredményeket ad a szórásokra:  $σ<sub>a</sub>=0,095$  és  $σ<sub>b</sub>=0,32$ . Ennek az az oka, hogy ezek a programok egyszerűsített képleteket használnak a hibák és a szórások számolására, konkrétan az (F.6b), az (F.7b), valamint az (F.8b) képletekben a nevezőkben szereplő  $n - 1$  és  $n - 2$  kifejezések helyett csak n-nel számolnak.

Az illesztett egyenes meredeksége (a), valamint a meredekség szórása ( $\sigma_{\alpha}$ ), amenynyiben *nincs* tengelymetszet (b=0):

$$
a = \frac{S_{xy}}{S_{xx}} = \left(\sum_{i=1}^{n} x_i \cdot y_i\right) / \left(\sum_{i=1}^{n} x_i^2\right)
$$
 (F.6a)

$$
\boxed{\sigma_{\alpha} = \sqrt{\frac{n^2}{n-1} \cdot \frac{S_{\Delta}}{n \cdot S_{xx} - (S_{x})^2}} = \sqrt{\frac{n^2}{n-1} \cdot \frac{\sum\limits_{i=1}^{n} (y_i - \alpha \cdot x_i)^2}{n \cdot \sum\limits_{i=1}^{n} x_i^2 - (\sum\limits_{i=1}^{n} x_i)^2}}
$$
(F.6b)

Az illesztett egyenes meredeksége (a), valamint a meredekség szórása ( $\sigma_{\alpha}$ ), amenynyiben *van* tengelymetszet ( $b \neq 0$ ):

 $\sigma_{\alpha}$ 

$$
\frac{a = \frac{n \cdot S_{xy} - S_x \cdot S_y}{n \cdot S_{xx} - (S_x)^2} = \frac{n \cdot \sum_{i=1}^{n} x_i \cdot y_i - (\sum_{i=1}^{n} x_i) \cdot (\sum_{i=1}^{n} y_i)}{n \cdot \sum_{i=1}^{n} x_i^2 - (\sum_{i=1}^{n} x_i)^2}
$$
(F.7a)  

$$
= \sqrt{\frac{n^2}{n - 2} \cdot \frac{S_{\Delta}}{n \cdot S_{xx} - (S_x)^2}} = \sqrt{\frac{n^2}{n - 2} \cdot \frac{\sum_{i=1}^{n} (y_i - a \cdot x_i - b)^2}{n \cdot \sum_{i=1}^{n} x_i^2 - (\sum_{i=1}^{n} x_i)^2}}
$$
(F.7b)

Az illesztett egyenes tengelymetszete (b), valamint a tengelymetszet szórása ( $\sigma_b$ ):

gyógyszerész, kémia tanár b = Sxx·S<sup>y</sup> − Sx·Sxy n·Sxx − (Sx) <sup>2</sup> = Pn i=1 x 2 i ! · Pn i=1 yi ! − Pn i=1 xi ! · Pn i=1 x<sup>i</sup> ·y<sup>i</sup> ! n· Pn i=1 x 2 <sup>i</sup> − Pn i=1 xi !2 (F.8a) σ<sup>b</sup> = s n·Sxx n − 2 · S<sup>∆</sup> n·Sxx − (Sx) <sup>2</sup> = vuuuuuuuuuuuut n· Pn i=1 x 2 i n − 2 · Pn i=1 (yi−a·xi−b) 2 n· Pn i=1 x 2 <sup>i</sup> − Pn i=1 xi !2 (F.8b) görbét is, az illesztett paraméterek értékével együtt. gyógyszerész, kémia tanár

#### F.11. Műszaki-tudományos ábrák készítése

Mind a kézzel, milliméterpapíron elkészített, mind a számítógépes ábrákkal szemben ugyanazok a követelmények:

- Lehet˝oleg minden mért adat, vagy azok transzformáltjai szerepeljenek az ábrán.
- Legyen megfelel˝o szükség esetén mértékegységgel ellátott címe mind a tengelyeknek, mind az ábrának. A feliratok mind szakmai, mind nyelvtani szempontból legyenek helyesek. Lehetőleg név és dátum is szerepeljen az ábrán.
- A tengelyek beosztásának és a címkefeliratoknak olyanoknak kell lenniük, hogy az adatok könnyen ábrázolhatók és visszaolvashatók legyenek, és minimalizálják az ábra haszontalan területeit. Ezt az elvet mindig a konkrét feladatra kell alkalmazni, pl. egyenesillesztés esetén néha szükséges, hogy a tengelymetszet akkor is rajta legyen az ábrán, ha kívül esik a mért adatok tartományán.
- Görbeillesztés esetén az ábrának tartalmaznia kell mind az illesztett, mind az illesztésből kihagyott adatokat (megkülönböztetett jelzéssel!), valamint az illesztett

– Több görbe és/vagy adatsor együttes ábrázolása esetén az egyes görbék vagy adatsorok legyenek világosan elkülöníthetők.

Természetesen lehetnek egyéb elvárások is a konkrét feladattól függően. Ritkán a követelmények egyike-másika nem teljesíthető 100 %-osan (pl. ha egy rossz pont nagyságrendekkel különbözik a többitől, az teljesen eltorzítja az ábrát), de az esetek túlnyomó többségében a fentiek betartása elegendő hibátlan ábrák készítéséhez.

Az eddigiekből is kitűnhet, hogy az ábrakészítő programok felületes ismerete sokszor nem elég. *Általában nem lehet elfogadni kész ábraként, amit egy program az adatok* bevitele után az alapbeállításaival felrajzol a képernyőre, hanem olyan szinten kell megta*nulni az alkalmazott program kezelését, hogy a fenti követelmények teljesíthet˝ok legyenek!* A tudományos életben ezt fokozottan kell hangsúlyozni, mert a legtöbb kereskedelemben lévő program (főleg a táblázatkezelők) a közgazdasági és prezentációs célokra készített ábrákhoz igazítja az alapbeállításokat, és nem a tudományos életben fokozottabban megkövetelt pontosság és teljesség igényéhez.

Az alábbiak egy példán keresztül mutatják be azokat a jellemz˝o hibákat, amiket a leggyakrabban szoktak elkövetni számítógéppel történő ábrakészítés során. Az F.1 és F.2 ábrák ugyanarra az adatsorra történ˝o egyenesillesztést illusztrálják. Az F.1 ábra teljes mértékben megfelel a fentebb részletezett követelményeknek, míg az F.2 ábra a – tapasztalat szerint – leggyakrabban előforduló hibákat mutatja. Ezek könnyen elkerülhetők a használt program megfelelő szintű ismeretével. A függelék ezen szakaszának további része a két ábra összevetésével segíteni igyekszik a következő tipikus hibák és hiányosságok elkerülését:

- *Automatikus pontösszekötés.* Majdnem minden program alapbeállítása az, hogy a bevitt pontokat valamilyen szimbólummal jelöli és azokat egyenes szakaszokkal köti össze. Az összekötésnek a legtöbb esetben nincs értelme, csak a "szem vezetésére" szokták használni tendenciák bemutatására, főleg közgazdasági grafikonokon. Tudományos ábrákon vonallal illesztett görbét szokás jelölni, így a mért pontok összekötése félrevezető. Ráadásul érthetetlen ábrákhoz vezethet, ha az adatok nincsenek szigorúan növekvő vagy csökkenő sorrendben, pl. az F.2 ábrán egyetlen nem sorrendben lévő pont egy felesleges vonalat ad.
- *Rossz tengelytartomány.* Néhány program automatikusan ráteszi az ábrára a koordinátarenszer origóját. Az ábrázolandó pontok tartományától függően ez ahhoz vezethet, hogy az ábra kicsiny részére zsúfolódik össze minden pont, azok menete kivehetetlen lesz.
- *Egyenetlen tengelybeosztás*hoz vezet sok program azon tulajdonsága, hogy a tengelyek minimális és maximális értékét az adatsorokból kapható minimális és maximális értékhez rendeli. Az F.2 ábrán az y-tengely beosztása rossz, mert a 13–120 tartományt nem lehet jól felosztani tíz részre. Ráadásul a beosztások feliratai pontatlanok, csak egész értékre vannak megadva. Emiatt hibás a visszaolvasás, azonos hosszúságú tartományokhoz eltérő értékek tartoznak (pl. 120−109≠109–99)! A felhasználónak tudnia kell, hogyan lehet beállítani a tengelyek minimális és maximális értékeit, a beosztás sűrűségét és a beosztások helyét jelző számok kiiratási formátumát!
- *Automatikus tengelyválasztás* miatt rossz beosztás, értelmetlen vagy hiányzó címek és beosztásfeliratok lehetnek a tengelyeken. Az F.2 ábrán hiányoznak az xtengely beosztásainak feliratai, a semmitmondó automatikus tengelycímek az adatállomány nevéből és a felhasznált oszlopok sorszámából adódnak, a szélső adatok pedig szinte "lelógnak" az ábráról.
- *Semmitmondó főcím* nehezíti az ábra megértését, főleg ha az értelmezés és a készítés között sok idő telik el. Sok program alapértelmezése, hogy főcímként a grafikus beállításokat tartalmazó állomány nevét definiálja.
- *Név, cím vagy dátum hiánya* szintén bosszantó információvesztés lehet. Példánkban a rossz ábrán a dátum hiányzik.
- *Rossz pozícionálás* az ábra valamely részén szerencsésebb esetben csak komikus, rosszabb esetben információvesztéshez vezethet. Esetünkben a jelmagyarázó blokk annyira rossz helyen van az F.2 ábrán, hogy a fele lemaradt.
- *Automatikus jelmagyarázó blokk* (angolul legend) általában semmit sem mond. Vagy egyáltalán ne használjunk ilyen blokkot, vagy pontosan töltsük ki! A jelmagyarázó blokknak akkor van értelme, ha egy ábrán több görbét tüntetünk fel és rövid utalásokkal akarjuk segíteni az ábra megértését.
- utomatikus tengelyodíasztás miait rossz beosztás, értelmellen vagy hiányzó elek és becsztásélelitekek lehettek a tengelyekez, Az F2 ábrán hiányornak az elektez a tanáromák a tengelyekez, a kémia hiányornak az elektez a tan *Rácsozat*ot, ha van, gondosan kell beállítani. Nem segíti az ábra olvasását a túl sűrű rácsozat, mert az szinte elfedi a görbéket. A ritka rácsozat sem jó, mivel a függvényértékeket nagyon nehéz visszaolvasni ilyen esetekben. Sokszor tisztább az ábra, ha egyáltalán nincs rácsozat. Az biztosan nem jó, ha vagy csak a vízszintes, vagy csak a függőleges rácsvonalak vannak feltüntetve, ahogy azt a rossz ábra mutatja.
- *Nem megfelel ˝o bet ˝utípus és*/*vagy bet ˝unagyság használata* jobb esetekben csak csúnya vagy komikus feliratokhoz vezet, rosszabb esetben félreértésre is alkalmat adhat. Az F.2 ábrán a név értelmetlenül csicsás és nem ékezetes betűkkel készült. Ábrákon általában érdemes egyszerű vonalvezetésű és vastagabb betűtípusokat használni (pl. Swiss, Arial, Helvetica, Tahoma, Verdana, Calibri, stb. típusok).
- *Az elhagyott pontok nem szerepelnek az ábrán, vagy jelöletlenek.* Ha nem tüntetjük fel az ábrán az illesztésnél figyelmen kívül hagyott pontokat, akkor információt vesztünk a mérések valódi pontosságáról és a pontelhagyások okairól. Ha a rossz pontokat az illesztettekkel azonos módon jelöljük (ahogy ez a rossz ábrán látható),<br>akkor a számított adatok reprodukálása lesz nehéz.

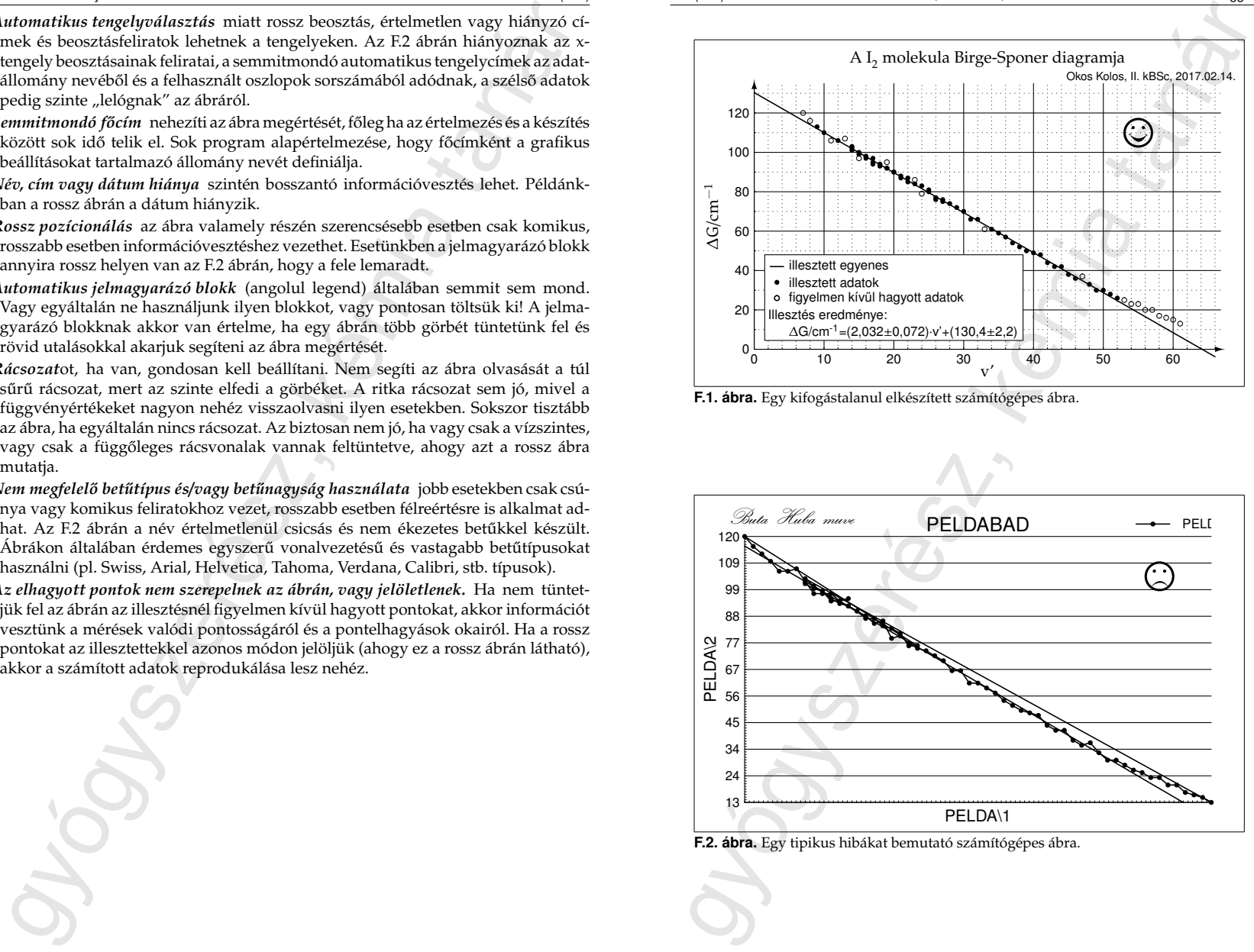

**F.1. ábra.** Egy kifogástalanul elkészített számítógépes ábra.

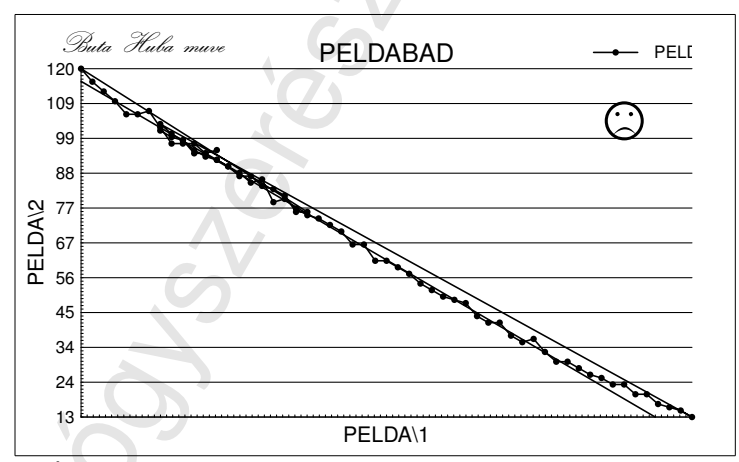

**F.2. ábra.** Egy tipikus hibákat bemutató számítógépes ábra.

## FELHASZNÁLT IRODALOM

- [1] P. W. Atkins: Fizikai kémia, I–III. kötet, Tankönyvkiadó, Budapest, 1998. P. W. Atkins: Physical Chemistry, 6<sup>th</sup> edition, Oxford University Press, 1998.
- [2] Erdey-Grúz Tibor, Schay Géza: Elméleti fizikai kémia, I–III. kötet, Tankönyvkiadó, Budapest, 1962.
- [3] G. M. Barrow: Physical Chemistry, McGraw-Hill Book Co., Inc, New York, 1961.
- [4] Lengyel Béla, Proszt János, Szarvas Pál: Általános és szervetlen kémia, egyetemi tankönyv, Tankönyvkiadó, Budapest, 1954.
- [5] D. D. Ebbing: General Chemistry, Houghton Mifflin Company, Boston, 1984.
- [6] C. R. Dillard, D. E. Goldberg: Kémia: reakciók, szerkezetek, tulajdonságok, Gondolat Kiadó, Budapest, 1982.
- [7] Burger Kálmán: A mennyiségi analízis alapjai: kémiai és műszeres elemzés, Semmelweis kiadó, Budapest, 1992.
- [8] Schulek Elemér, Szabó Zoltán: A kvantitatív analitikai kémia elvi alapjai és módszerei, Tankönyvkiadó, Budapest, 1973.
- [9] Erdey-Grúz Tibor, Schay Géza: Fizikai-kémiai praktikum, I–II. kötet, Tankönyvkiadó, Budapest, 1965.
- [10] Bevezetés a fizikai kémiai mérésekbe, I–II. kötet, szerk. Kaposi Olivér, Tankönyvkiadó, Budapest, 1988.
- FEIFIASZNÁLT IRODALD1<br>
1 P. W. Atkins: Fizikai kémia, I-III. kötet, Tankönyvkiadó, Budapest, 1998.<br>
22 Erdey-Grtiz Thor, Schay Géza: Elméleti fizikai kémia, I-III. kötet, Tankönyvkiadó, Budapest, 1998.<br>
21 Erdey-Grtiz Thor [11] Fizikai-kémia laboratóriumi gyakorlatok II. éves gyógyszerészhallgatók számára, szerk. Szirovicza Lajos, SZOTE Gyógyszerésztudományi Kar, Szeged, 1987.
- [12] Fizikai-kémiai laboratóriumi gyakorlatok, szerk. Peintler Gábor, JATEPress, Szeged, 1998.
- [13] Haladó fizikai-kémiai laboratóriumi gyakorlatok, szerk. Peintler Gábor, JATE-Press, Szeged, 2000.
- [14] Magyar Gyógyszerkönyv VIII. kiadás (Ph. Hg. VIII. és Ph. Eur. 4, 4.1, 4.2), Medicina Könyvkiadó, Budapest, 2006.
- [15] Németh Béla: Kémiai táblázatok, Műszaki Könyvkiadó, Budapest, 1979.

- [16] Dobos Dezső: Elektrokémiai táblázatok, Műszaki Könyvkiadó, Budapest, 1984.
- [17] Analitikai zsebkönyv, szerk. Mázor László, Műszaki Könyvkiadó, Budapest, 1978.
- [18] CRC Handbook of Chemistry and Physics, 47<sup>th</sup> edition, The Chemical Rubber Co., 1966.
- [19] A. C. Norris: Computational Chemistry, John Wiley & Sons, New York, 1981.
- [20] W. Dimoplon, Jr.: Estimating specific heat of liquid mixture, Chemical Engineering, 1972, 79, 64–66.
- [21] L. Pauling: General Chemistry, Chapter 10: Chemical Thermodynamics, Dover Publication Inc., San Francisco, 1970.
- [22] Takácsné Novák K., Völgyi G.: A fizikai-kémiai jellemzés helye és módszerei a gyógyszerkutatásban, Magyar Kémiai Folyóirat, 2005, V111, 169–176.
- [23] A. Venkataratnam, R. J. Rao, C. V. Rao: Ternary liquid equilibria, Chemical Engineering Science, 1957, 102–110.
- [24] IUPAC. Compendium of Chemical Terminology, 2nd ed. (the "Gold Book"). Compiled by A. D. McNaught and A. Wilkinson. Blackwell Scientific Publications, Oxford (1997). XML on-line corrected version: http://goldbook.iupac.org (2006-) created by M. Nic, J. Jirat, B. Kosata; updates compiled by A. Jenkins. ISBN 0-9678550-9-8. doi:10.1351/goldbook.

F.13(163). oldal (2020.1.29-i verzió) gyógyszerész, kémia tanár